## **HOW TO ACCESS** *GOEXPO* **THROUGH YOUR** *AOPA CONNECTION* **ACCOUNT!**

After your initial Assembly exhibit space booking, you will need to access to your *GoExpo* exhibit portal directly through your *AOPA Connection* membership account. All AOPA members/employees have their own individual login and password within *AOPA Connection*. Please follow these 4 easy steps below.

**Step 1**: Sign into your *AOPA Connection* Account. Go to [www.aopanet.org](http://www.aopanet.org/) and click Members, then Member Log In.

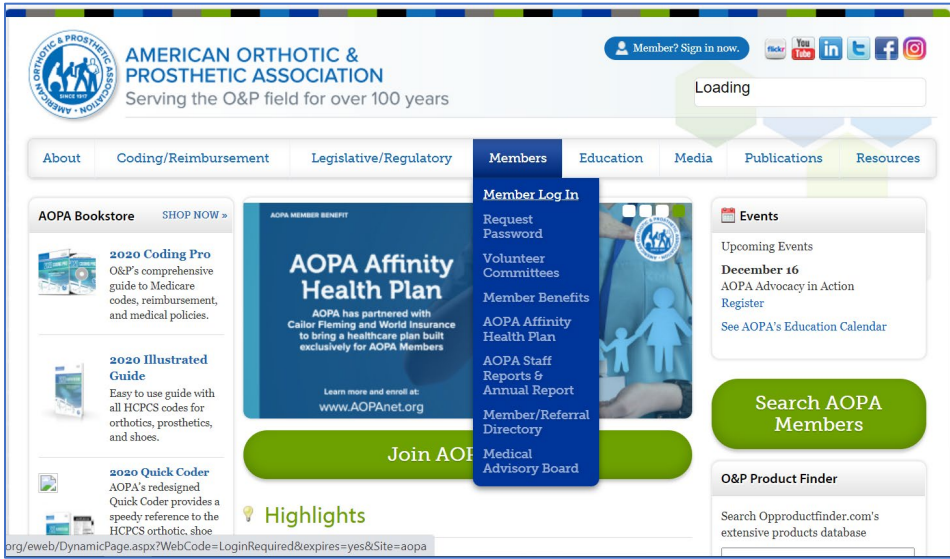

**Step 2**. Provide your email (login) and password. Your email must match the email that you are using in your GoExpo account. If you don't know your password, please contact Kelly at [kelly.oneill@aopanet.org](mailto:kelly.oneill@aopanet.org) and she will be able to reset your password, then you will get an opportunity to change it when you log in.

*\*\*\*If your organization is currently not a member of AOPA, you will need to create an non-member AOPA Connection account for your company. Click "Not a registered user yet?" and follow the instructions to setup an account.*

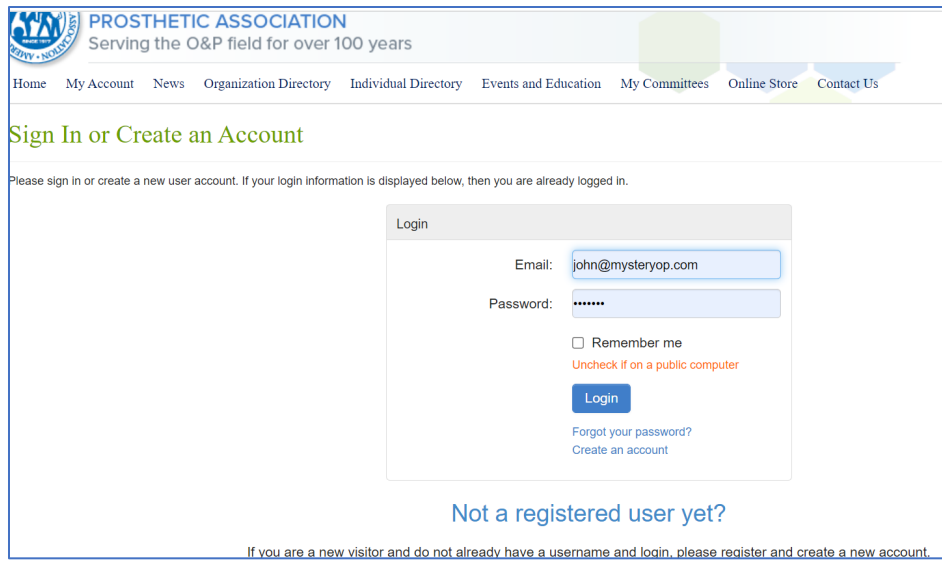

**Step 3**: Once you have logged into your account, you will want to look under the "My Account Links" and select My Exhibits Central/GoExpo. You may see a blue box that says NFE Login. Click on this which will take you to your *GoExpo* exhibit account. There will be no need to sign in again, as we have created a SSO (Single Sign On) process to make access easily accessible.

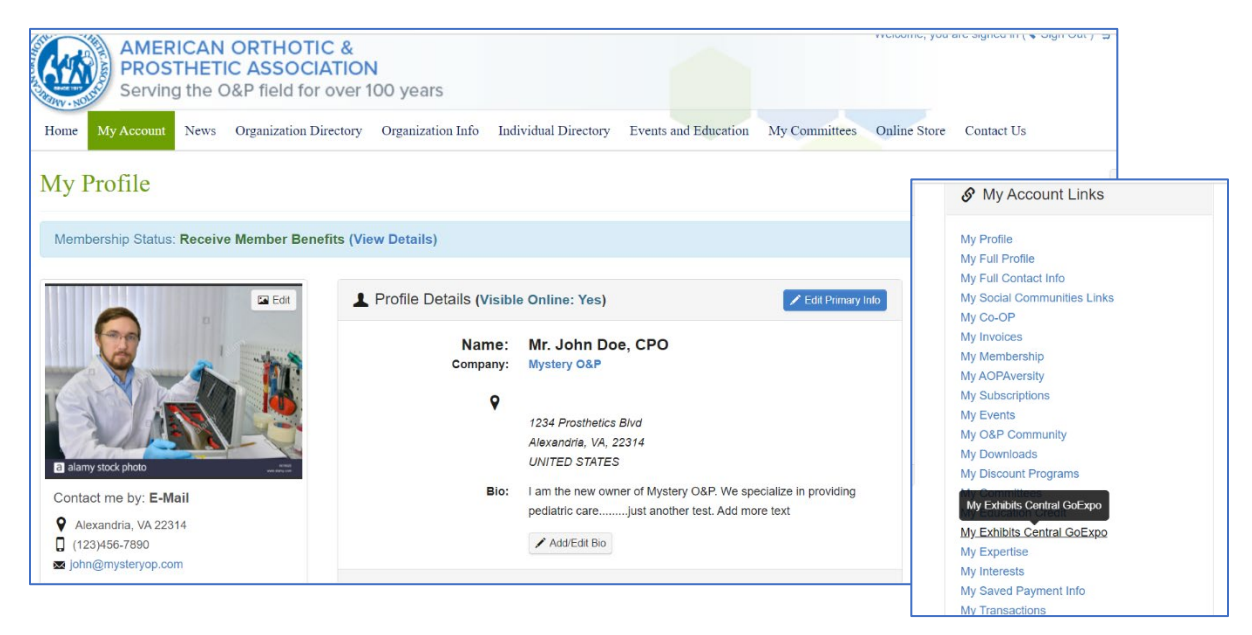

**Step 4**: You should now be in your *GoExpo* account. You can easily go back and forth to your *AOPA Connection* account. As exhibitor information becomes available leading up to the Assembly it will be posted in the portal and accessible 24/7. After logging in, you can:

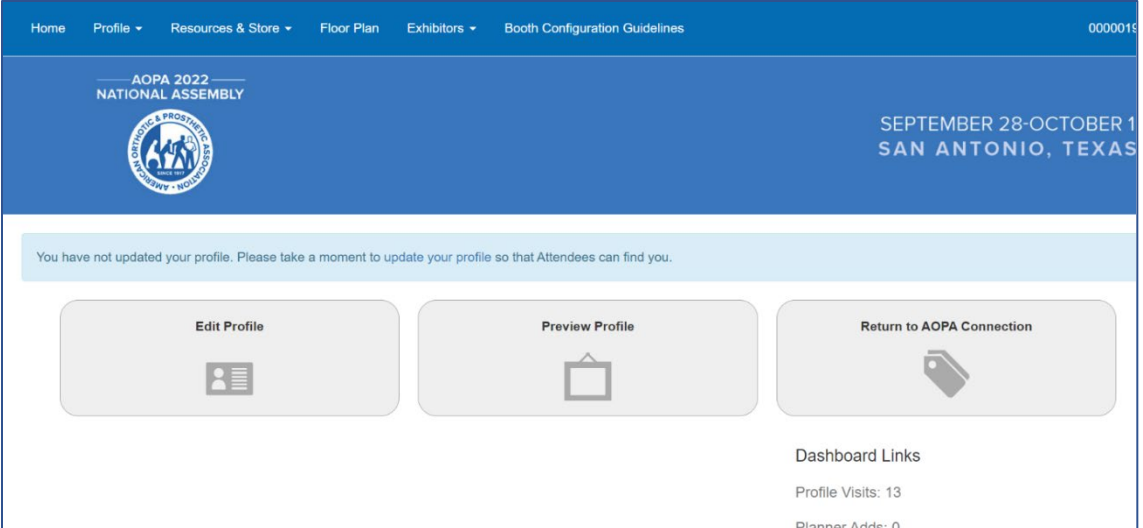

- *Update your company's contact information & description*
- *Make Payments, review and print invoices/receipts (these can be found under Resources & Store)*
- *Purchase Manufacturers' Workshops, Product Preview Theater Presentations (PPT) and Sponsorship Opportunities.*
- *Access the Freeman Exhibitor Service Kit*
- *Access Exhibitor Newsletters*
- *Upload your company logo, show specials, and PDF versions of your brochure/catalog*
- *Select up to 6 product categories, which will allow for attendees to search for exhibitors either by company name or search for a specific product category on the Online Exhibitor Directory.*